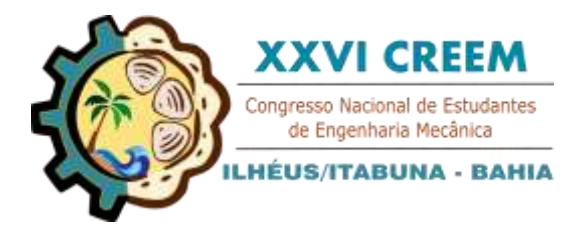

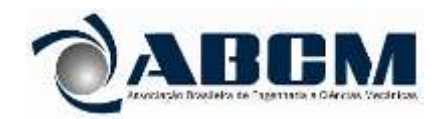

XXVI Congresso Nacional de Estudantes de Engenharia Mecânica, CREEM 2019 19 a 23 de agosto de 2019, Ilhéus, BA, Brasil

# **CONSTRUÇÃO DE UMA IMPRESSORA 3D COM SISTEMA DE MOVIMENTAÇÃO COREXY**

**Fabiola Santos Almeida, fabiolaallmeida@gmail.com<sup>1</sup> Werviles Douglas Brito Santos, werviles@gmail.com<sup>1</sup> Victor Hugo Martins de Almeida, vhmalmeida@uesc.br<sup>1</sup> Erickson Fabiano Moura Sousa Silva, efmssilva@uesc.br<sup>1</sup>**

<sup>1</sup>Universidade Estadual de Santa Cruz, Ilhéus, Bahia, Brasil.

*Resumo.A impressora 3D, também chamada de manufatura aditiva, é uma tecnologia que surgiu na atual revolução industrial. As peças feitas com essa tecnologia podem ser simples ou muito complexas, por isso tem sido usada em diversas áreas do conhecimento. Esse trabalho tem como objetivo principal a montagem de uma impressora 3D de baixo custo do tipo core XY, baseada na tecnologia de fabricação com filamento fundido (FFF) eque consiga produzir peças com boa qualidade superficial.Para atingir o objetivo do trabalho foram necessários o desenvolvimento da estrutura, especificação de componentes, aplicação de uma solução de controle em Arduino, fabricação das peças poliméricas, montageme realização de testes e ensaios.Após montagem da estrutura e calibração da impressora foram atendidos os critériosestabelecidos e constatou-se o potencial e qualidade das peças impressas.*

*Palavras chave: Impressora 3D; Montagem; FFF; Manufatura; Estrutura.*

# **1. INTRODUÇÃO**

As impressoras 3D vêm cada dia mais conquistando um espaço maior no ramo da indústria, isso ocorre devido principalmente a duas de suas vantagens, que são a sua versatilidade e eficiência na fabricação de peças com geometrias complexas. Sua função é a deposição em camadas de uma gama de materiais com o intuito de formar no fim do processo uma geometria já pré-determinada. Sua aplicabilidade vem aumentando conforme o tempo, já sendo usada nos setores automotivos e aeroespacial, e até mesmo no ramo da medicina e de implantes odontológicos (MARQUES, 2014).

O crescimento da utilização das impressoras tridimensionais por usuários finais no mercado global, entre 2009 a 2011, foi de aproximadamente 300% ao ano. Essa aceleração no emprego dessas máquinas aconteceu devido a sua queda de preço que custavam até \$200.000 e agora podem ser adquiridas por menos de \$2.000 (WOHLERS, 2012). Além disso, já existem modelos que possuem uma montagem e fabricação relativamente simples o que permite que pessoas possam produzir a sua própria impressora em casa.

A prototipagem é o princípio da impressão tridimensional, onde a partir de desenhos digitais, a fabricação dos objetos é realizada. Desta forma as impressoras 3D fabricam protótipos sem que sejam necessários moldes, além disso a própria tecnologia elabora o suporte da peça a ser criada (RAULINO, 2011). A máquina de impressão 3D realiza a leitura de dados do design virtual que foi criado pelo CAD e vai depositando sucessivamente camadas do material que pode ser em forma de líquido, em pó ou de folha, criando o objeto por meio de uma série de seções transversais. As seções transversais do modelo virtual representam cada camada sobreposta, que se combinam para dar a configuração geométrica final a peça. O tempo do processo depende do tipo de impressora 3D e do tamanho e geometria do objeto, em alguns casos a impressão pode durar poucas horas, fato que torna a fabricação tridimensional ainda mais vantajosa devido a sua rapidez e agilidade, já que se pode obter peça que não necessitam de outras etapas de fabricação para serem utilizadas.

## **2. METODOLOGIA**

A Impressora Vulcanus Max 30 que é uma plataforma de desenvolvimento aberto (Negrier, 2015) foi utilizada como modelo para a criação do projeto da impressora a ser construída. Parte das peças necessárias, como por exemplo, os perfis de alumínio, rolamentos, parafusos e o bico extrusor, foram compradas e as peças plásticas foram projetadas e impressas em outra impressora 3D existente no Laboratório de Projetos Mecânicos e Tribologia (LAPMET) da Universidade Estadual de Santa Cruz (UESC).

#### **2.2. Montagem estrutura da impressora 3D**

A estrutura mecânica da impressora é constituída por perfis de alumínio do tipo 200x200 mm devido a sua leveza e praticidade. A impressora é formada por 4 estágios na forma de quadrados suspensos por 4 colunas. Onde os estágios são formados por 4 perfis com comprimentos de 600 mm e as 4 colunas são perfis de 700 mm de comprimento. As junções das colunas com os estágios são feitas por meio da peça canto de suporte, que são presas aos perfis por meio de parafusos e porcas do tipo T para facilitar o seu encaixe como demonstrado na [Figura 1\(](#page-1-0)a) e (b), juntamente com o resultado do conjunto (c).

<span id="page-1-0"></span>Figura 1. Encaixe da peça canto de suporte nos perfis de alumínio e resultado do conjunto (Autores, 2019)

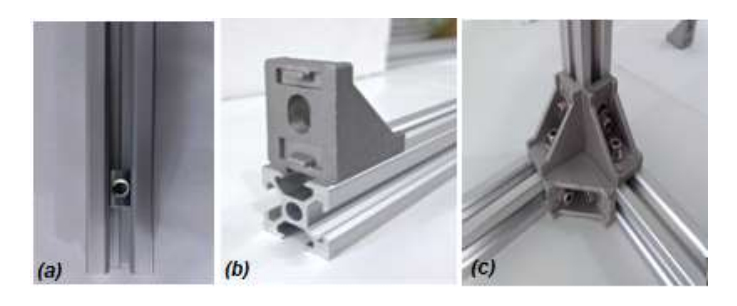

Apenas no estágio 3 que as peças de canto de suporte são utilizadas somente para unir os perfis do estágio á colunas, uma vez que a união dos perfis do estágio 3 são feitas com as peças do eixo Y. Os estágios são montados de baixo para cima (inicia-se com a formação da base). O resultado da estrutura da impressora 3D e as distâncias entre os estágios são apresentadas na Figura 2.

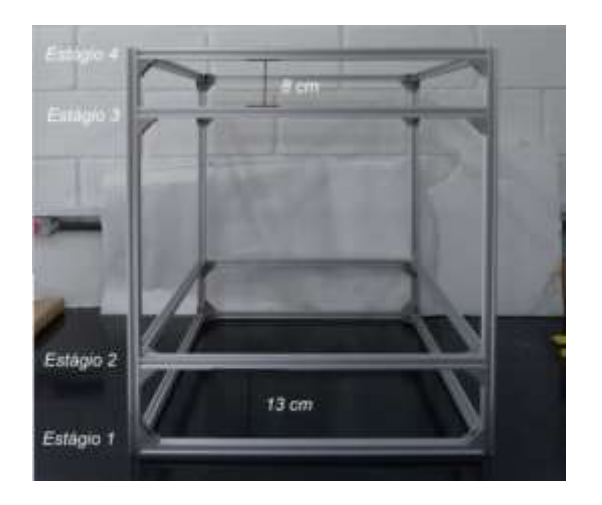

Figura 2. Estrutura da impressora 3D (Autores, 2019)

#### **2.3. Montagem eixo Z**

Os elementos que constituem o eixo Z são os motores Z, as guias lineares, os fusos e o suporte para a mesa aquecida. A utilização dos fusos para esse eixo é justificada pelo fato de que com ele obtemos melhores resoluções, graças à redução que acontece do motor para o acoplamento (DANTAS, 2016). Os fusos transformam a energia de rotação do motor de passo em movimento linear para o suporte da mesa fazendo com que ele se mova para cima e para baixo, os fusos são direcionados pelas guias lineares que dão mais resistência ao movimento (KASSOUF, 2010). Cada lateral da impressora possui duas guias e um fuso acoplado a um motor. A guia passa pelo centro do rolamento que se encontra presa na peça mancal guia por um elemento de fixação, como apresentado na Figura 3.

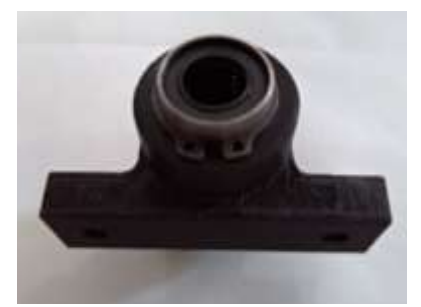

<span id="page-2-2"></span>Figura 3. Peça mancal onde é fixada o rolamento da guia (Autores, 2019)

<span id="page-2-0"></span>Nas extremidades do conjunto da guia são presas nas laterais de dentro dos perfis dos estágios 2 e 3, a uma distância de 7 cm da extremidade do perfil, como apresentado na [Figura 4](#page-2-0) (a), (b) e (c).

Figura 4. Peça de suporte da guia (Autores, 2019)

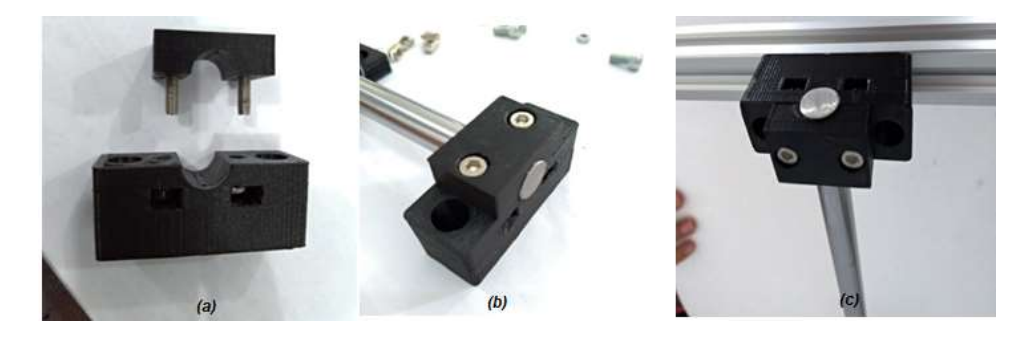

<span id="page-2-1"></span>Os fusos devem ser colocados na posição mais central entre e par de guias de cada lateral da impressora. Assim como as guias eles devem ser acoplados no estágio 2 e 3 pela parte de dentro dos perfis. As castanhas dos fusos são presas a peça suporte castanha e depois o fuso é rosqueado nas castanhas, como demonstrado n[aFigura 5.](#page-2-1)

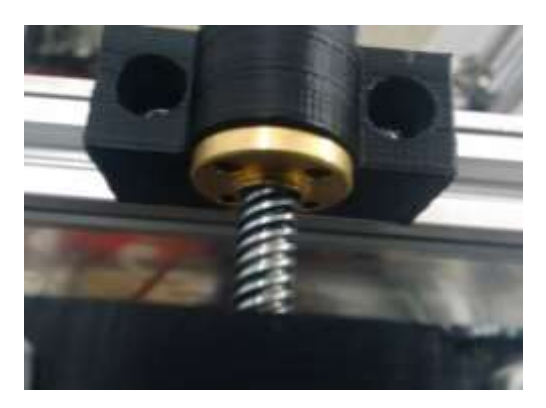

Figura 5. Suporte da castanha do fuso (Autores, 2019)

Nas extremidades dos fusos são presos os mancais do tipo P08. O mancal de cima é parafusado a duas peças do tipo L fixação fuso e esse conjunto é preso na parte de dentro do perfil do estágio 3, como apresentado n[a Figura 6.](#page-3-0) Já o mancal de baixo é parafusado á um conjunto formado por duas peças, a peça de fixação fuso e a de fixação do motor Z, esse conjunto é preso na parte de dentro dos perfis laterais do estágio 2, como apresentado na [Figura 7.](#page-3-1) A interligação do fuso ao motor de passo é feito por meio de um acoplador.

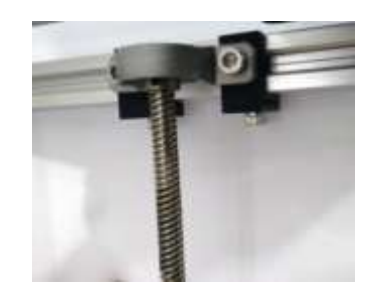

<span id="page-3-0"></span>Figura 6. Peças do tipo L fixação do mancal de cima do fuso (Autores, 2019)

<span id="page-3-1"></span>Figura 7. Peça de fixação fuso e peça de fixação do motor Z (Autores, 2019)

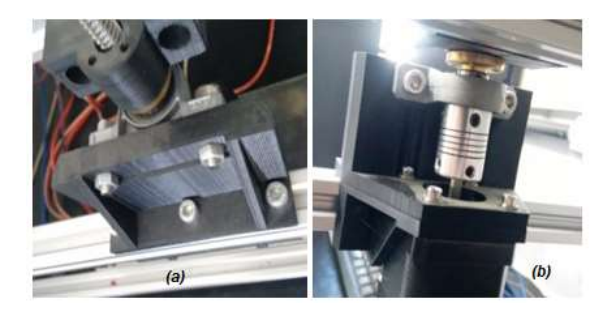

A base para a mesa aquecida é montada com 4 perfis de alumínio com comprimento 550mm na forma de um quadrado, onde a placa de alumínio é parafusada em cima. Esse conjunto é preso as peças mancal das guias lineares [\(Figura 3\)](#page-2-2) e a peças suporte da castanha dos fusos [\(Figura 5\)](#page-2-1) e é nele que a mesa aquecida será parafusada.

### **2.4. Montagem eixo X e Y**

No eixo X e Y foi utilizado um sistema de polias e correias, já que nesses eixos há uma necessidade maior de velocidade e de uma reposta mais rápida para que possa ser realizada as curvas das camadas. Esse tipo de sistema de transmissão proporciona uma maior velocidade pois o acionamento das polias e correias pelo motor ocorre de forma mais direta, além disso os custo envolvidos são menores (DANTAS, 2016). A montagem do eixo X e Y inicia-se com a peça de suporte do hotend por onde os dois extrusores são encaixados, além de duas guias lineares, pertencentes ao eixo X, que passam por meio de dois rolamentos para cada guia, como demonstrado n[aFigura 8.](#page-3-2)

<span id="page-3-2"></span>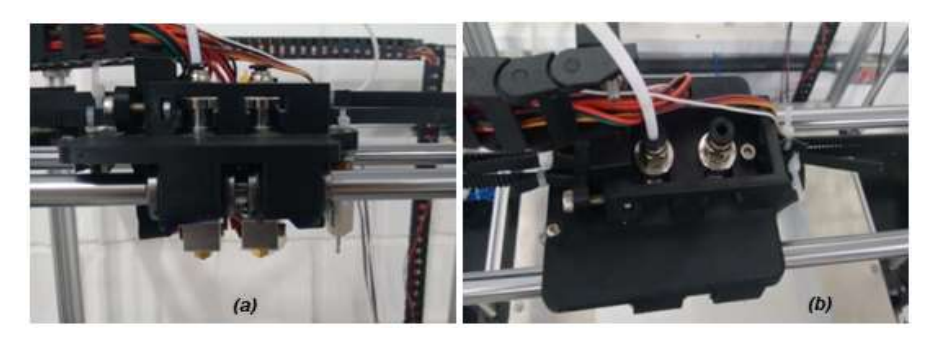

Figura 8. Peça suporte Hotend e guias lineraes eixo X (Autores, 2019)

Em cada extremidade das duas guias desse conjunto são encaixadas as peças de suporte guias XY que possui duas polias acopladas. Essas mesmas peças são atravessadas por uma guia linear do eixo Y, como apresentado n[aFigura 9.](#page-4-0)

Figura 9. Peça suporte guias XY (Autores, 2019)

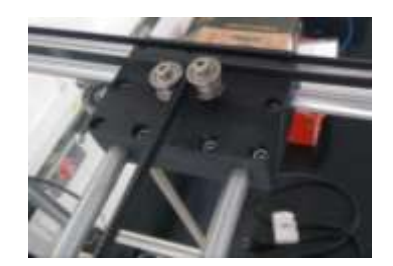

<span id="page-4-0"></span>Nas extremidades das guias do eixo Y, no espaço de junção dos perfis dos estágios com as colunas da estrutura da impressora são presas as peças suporte do motor XY, onde as polias são acopladas ao motor de passo, e as peças polias XY que possuem duas polias. As peças são apresentadas n[a Figura 10.](#page-4-1)

Figura 10. Peça suporte motor XY e peça polias XY (Autores, 2019)

<span id="page-4-1"></span>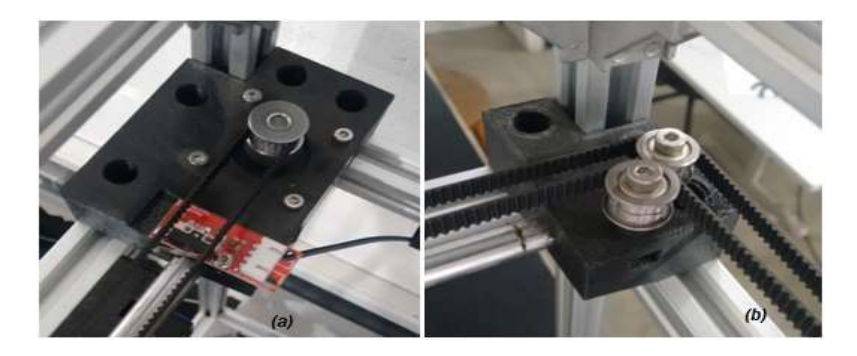

As correias são dispostas seguindo o modelo da [Figura 11.](#page-4-2) Nesse tipo de organização as correias cruzadas equilibram as forças e dão estabilidade ao movimento (SANTOS, 2017).

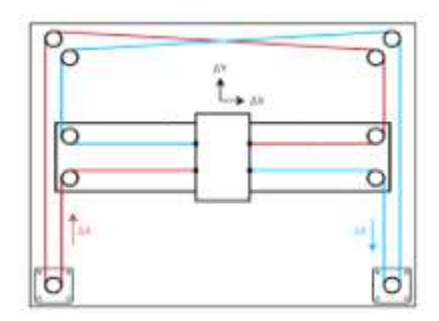

<span id="page-4-2"></span>Figura 11. Disposição das correias (SANTOS, 2017)

O motor da extrusora é colocado de forma mais centralizada no estágio 3, entre as peças suporte motor XY [\(Figura](#page-4-1)  [10\)](#page-4-1), ele é responsável pela alimentação de filamento na extrusora. O endstop do eixo Z se encontra na peça fixação do fuso [\(Figura 7\)](#page-3-1), o do eixo X fica na peça suporte Hotend e guias lineares eixo X [\(Figura 8\)](#page-3-2) e o do eixo Y na peça suporte motor XY [\(Figura 10\)](#page-4-1).

# **2.5. Eletrônica**

A ligação da mesa aquecida é realizada seguindo o esquema de combinação de polaridade existente na parte de trás da mesa, que está sendo representado na [Figura 12.](#page-5-0) O termistor é acoplado a mesa através da soldagem de um par de fios sem polaridade nos terminais, além disso foi utilizada uma fita isolante resistente ao calor.

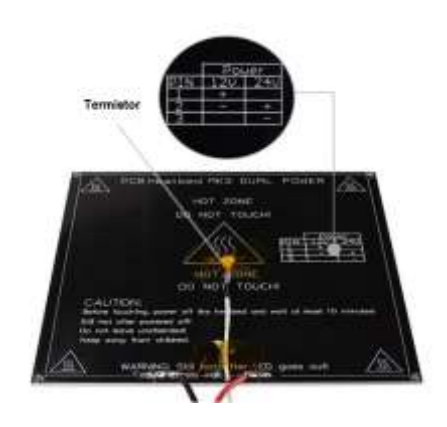

<span id="page-5-0"></span>Figura 12. Conexões na mesa aquecida (Impactocnc, 2016)

<span id="page-5-1"></span>A mesa aquecida demanda uma grande quantidade de corrente, então para que não haja uma sobre carga de corrente na ramps (Reprap Arduino Mega Pololu Shield) foi utilizado um mosfet (metal-oxide-semiconductorfield-effect transistor), que é um módulo de alta potência, utilizado para controlar a mesa aquecida e que é capaz de suportar correntes de até 25A(USINAINFO, 2011). [A Figura 13](#page-5-1) apresenta as conexões entre a mesa, o mosfet, a fonte e a ramps.

Figura 13. Conexão Mosfet(USINAINFO, 2011)

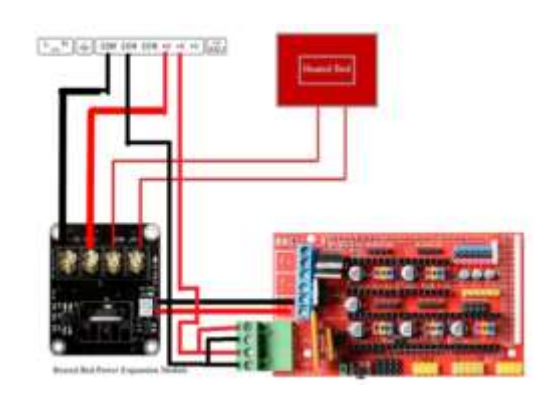

<span id="page-5-2"></span>Antes de conectar os drivers é necessário selecionar o modo de sequência dos micro passos, quanto maior o número de passos/mm (micro passos) melhor a precisão do movimento(MURTA, 2016). Assim selecionamos um micro passo de 1/32 passos, e acoplamos o jumpers no MODE 0 e no MODE 2 de todos os motores, conforme a [Tabela 1.](#page-5-2)

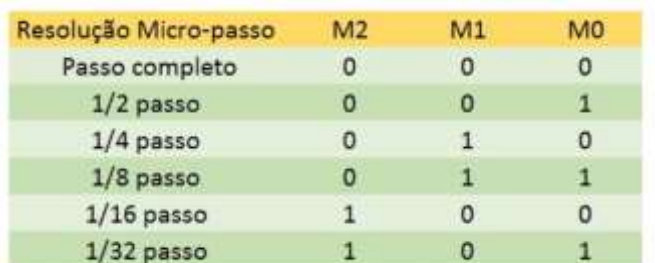

Tabela 1. Seleção do micro passo para o driver modelo DRV 8825(MURTA, 2016)

Após as conexões dos jumpers acoplamos os drives na placa, para o posicionamento dos drives no momento da conexão identificamos o pino de ENABLE no drive e acoplamos ele na saída ENABLE da placa. É necessário ajustar a tensão de referência do driver para que ele se adéque ao motor de passo. Esse ajuste é feito por meio do potenciômetro do driver com o auxílio de um multímetro e a tensão de referência é calculada por meio da Eq, 1.

$$
V_{REF} = 5 \cdot R_{SENSE} \cdot I_{CHOPP} \tag{1}
$$

<span id="page-6-0"></span>Onde para o modelo DRV8825, o resistor  $R_{SENSE}$  é de 0,10 Ω. e  $I_{CHOPP}$  representa 70% da corrente do motor de passo, uma vez que a placa reduz 70% a corrente quando está em espera (MURTA, 2016). A corrente do motor de passo é de 1.7 A, assim temos  $I_{CHOPP}$  de aproximadamente 1.2 A, o que resulta em um  $V_{REF}$  de 0,6 V.As conexões dos demais componentes da impressora na placa ramps seguem o diagrama da [Figura 14.](#page-6-0)

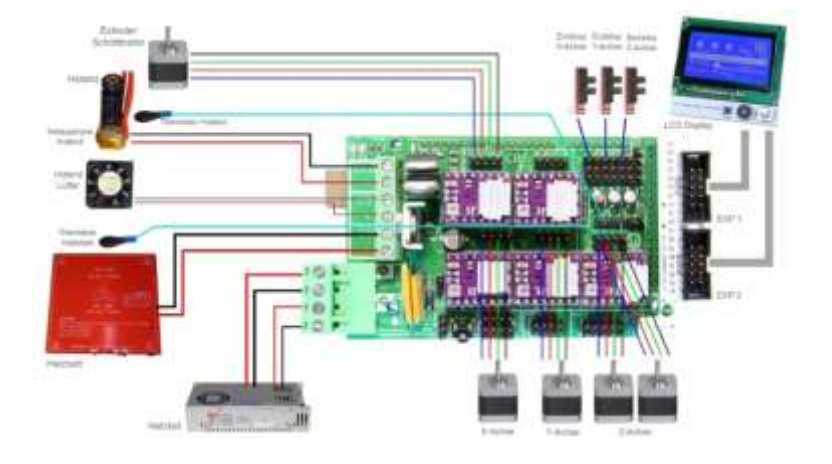

Figura 14. Diagrama de conexão (ULUSOY, 2016)

#### **2.6. Softwares utilizados na calibração e manuseio da impressora 3D**

Para a instalação e conexão da impressora, configuração dos parâmetros e ajustes iniciais na calibração foi utilizado o Repetier que é um software que funciona com quase todas as impressoras FDM 3D populares, facilita a conexão USB com a impressora 3D, a visualização dedesenhos de peças em arquivos com extensão.stl, permite ver todos os movimentos da extrusora e estruturas de suporte. Além disso, controla todo o modelo, uma determinada área ou camadas individuais e reconhece possíveis problemas antes da impressão, o que economiza muito tempo e dinheiro(Repetier, 2013).Com ele foi possível definir o ponto zero de cada eixo, definir a velocidade de impressão, ajustar a temperatura da mesa e da extrusora e testar o funcionamento dos componentes da impressora. Para o manuseio da impressora foi utilizado o software Simplify3D, ele permite a escolha da peça a ser impressa, o fatiamento dessa peça e os ajustes nos parâmetros de impressão. É um software que funciona com centenas de modelos de impressoras 3D e com todos os sistemas operacionais, além de conhecido por fornecer as melhores estruturas de suporte disponíveis, permitindo o mais alto nível de qualidade de superfície para as impressões com geometrias mais complexas. No final da impressão, os suportes são

facilmente retirados sem a ajuda de ferramentas especiais ou pós-processamento (3DPrinting, 2017).

## **3. RESULTADOS**

O resultado da montagem é uma impressora 3D do tipo COREXY que trabalha com a técnica FDM e que possui uma área de impressão de 300x300x350 mm o que permite a impressão de peças maiores, trabalha com velocidades maiores sem perder a qualidade de impressão e possui mais rigidez na sua estrutura. Em relação a impressora utilizada como modelo para a confecção da impressora em estudo, foram realizadas algumas melhorias como a adição da peça do tipo L fixação do mancal [\(Figura 6\)](#page-3-0), o que proporciona maior estabilidade no fuso e por conseqüência melhoria na movimentação, além disso foi adicionado um BL Touch Sensor de Auto Nivelamento, que tem como principal função realizar o nivelamento automático da base de impressão (Impactocnc, 2016). Na [Figura 15](#page-7-0) é possível ver a montagem final da impressora.

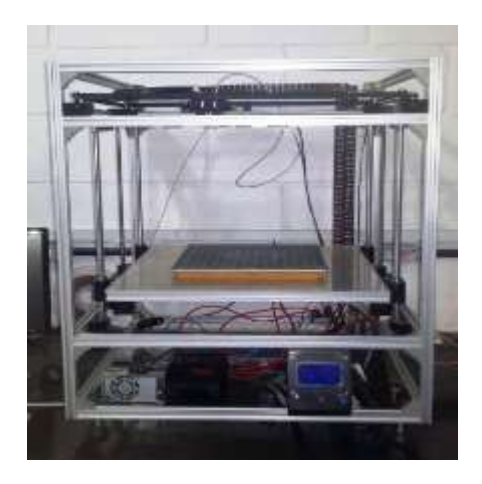

<span id="page-7-0"></span>Figura 15. Montagem finalizada da impressora 3D (Autores, 2019)

<span id="page-7-1"></span>Os testes de desempenho foram realizados por meio da impressão de dados utilizando ABS. As primeiras peças possuíam distorções na superfície, assim foram necessárias algumas alterações nos parâmetros, como na velocidade de impressão e na temperatura de extrusão. Os testes posteriores apresentaram um resultado satisfatório com relação a qualidade de impressão, possuindo uniformidade na superfície das peças. [A Figura 16](#page-7-1) ilustra a comparação entre as peças dos primeiros testes (peça de cor cinza) e as peças dos testes posteriores ao ajuste dos parâmetros (peças de cor preta), as setas vermelhas apontam as deformidades nas superfícies.

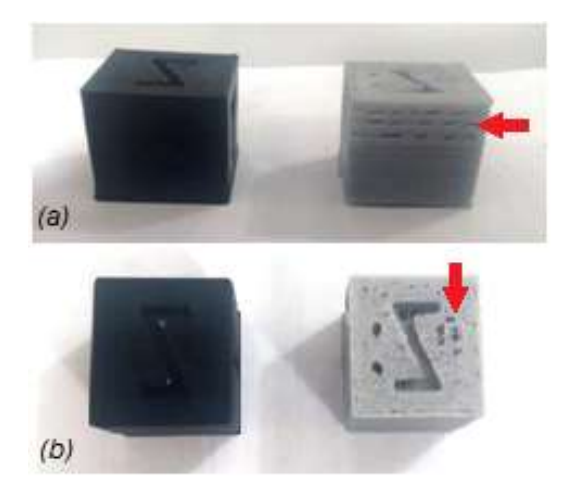

Figura 16. Comparação das peças dos testes de desempenho (Autores, 2019)

# **4. CONCLUSÕES**

Esse projeto foi possível a partir da coleta de dados fornecidos pelos fabricantes da impressora Vulcanus Max 30, que proporcionou inspiração para a montagem da uma impressora que possibilitasse a confecção de peças maiores e com alta qualidade. Também foram realizadas melhorias no projeto que não existiam na impressora utilizada como modelo, com o intuito de otimizar o seu funcionamento. O projeto atendeu as expectativas, resultando em uma impressora com uma estrutura que se manteve sólida e rígida durante os testes de movimentação e que após os ajustes dos parâmetros foi capaz de produzir peças com acabamento superficiais satisfatórios e animadores. Além disso, o seu valor de construção foi mais baixo do que o valor de compra para uma impressora do mesmo tipo, uma vez que a maioria de suas peças plásticas foram produzidas por meio da auto replicação, ou seja, foram impressas por outra impressora 3D.

# **5. REFERÊNCIAS**

*3DPrinting*. (2017). Acesso em 21 de Junho de 2019, disponível em Simplify3D: aplicações e detalhamento de recursos: https://3dprinting.com.br/simplify3d-aplicacoes-e-detalhamento-de-recursos/

- Dantas, R. d. (2016). *ESTUDO DE UM SISTEMA MODULAR DE MOVIMENTAÇÃO PARA.* Universidade Federal do Rio de Janeiro , Rio de Janeiro.
- Dantas, R. d. (2016). *ESTUDO DE UM SISTEMA MODULAR DE MOVIMENTAÇÃO PARA.* Universidade Federal do Rio de Janeiro, Rio de Janeiro.
- *Impactocnc*. (2016). Acesso em 23 de Maio de 2019, disponível em Mesa Aquecida de Alumínio Mk3: https://www.impactocnc.com/mesa-aquecida-mk3-214x214-52101
- Kassouf, S. (2010). *Fuso de Esferas Aplicação: Tudo que você precisa saber.* Acesso em 14 de Junho de 2019, disponível em KALATEC AUTOMAÇÃO: https://www.kalatec.com.br/fusos-de-esferas-aplicacao/
- MARQUES, K. (2014). *Manufatura aditiva: o futuro do mercado industrial de fabricação e inovação.* EESC- Escola de Engenharia de São Carlos, USP-Universidade de São Paulo, São Paulo.
- Murta, G. (2016). *Tutorial, Arduino + DRV8825 + Motor de Passo*. Acesso em 27 de maio de 2019, disponível em Blog do Gustavo Murta: https://jgamblog.wordpress.com/2016/09/24/tutorial-arduino-drv8825-motor-de-passo/
- Negrier, A. (2015). *Vulcanus MAX - Impressora 3D para Moldura de Alumínio CoreXY UP*. Acesso em 21 de março de 2019, disponível em Instructables: https://www.instructables.com/member/aldricnegrier/
- RAULINO, B. R. (2011). *Manufatura Aditiva: Desenvolvimento de uma máquina de prototipagem rápida baseada na tecnologia FDM (modelagem por fusão e deposição). Trabalho de Graduação em Engenharia de Controle e Automação.* Faculdade de Tecnologia, Universidade de Brasília, Brasília, DF.

Repetier. (2013). *Repetier Software*. Acesso em 21 de Junho de 2019, disponível em Repetier: https://www.repetier.com/

- Santos, L. (2017). *Núcleo XY-XY Core*. Acesso em 28 de Junho de 2019, disponível em ON3DWORLD: https://on3dworld.wordpress.com/xy-core-knutplot-3d-printer-smartcore/
- Ulusoy, M. S. (2016). *3D YAZICI PRUSA İ3 STEEL YAPIYORUZ (P3Steel)* . Acesso em 17 de Maio de 2019, disponível em https://msaitulusoy.blogspot.com/2016/10/3d-yazici-prusa-i3-steel-yapiyoruz.html
- *USINAINFO*. (2011). Acesso em 01 de Junho de 2019, disponível em Módulo Potência Mosfet HA210N06 210A / Controle para Mesa Aquecida Impressora 3D Ramps 1.4 e Anet A8: https://www.usinainfo.com.br/impressora-3d-ecnc-arduino/modulo-potencia-mosfet-ha210n06-210a-controle-para-mesa-aquecida-impressora-3d-ramps-14-e-aneta8-5141.html
- WOHLERS, T. (2012). *WohlersReport 2012: Additive Manufacturing andThree Dimensional PrintingStateoftheIndustryAnnual.* Wohlers Associates.

#### **6. RESPONSABILIDADE PELAS INFORMAÇÕES**

Os autores são os únicos responsáveis pelas informações incluídas neste trabalho.